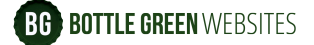

# **How to use Yoast Internal Linking tool**

It is good practise to provide links to related articles and to relevant pages in the business directory on CommunityAd website. Here is how to do it.

- When you have written a new article, click on Yoast internal linking in the right sidebar:

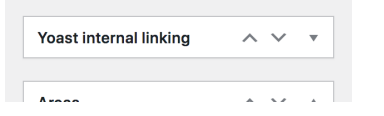

- This will give you a list of suggestions of related articles you might want to link to:

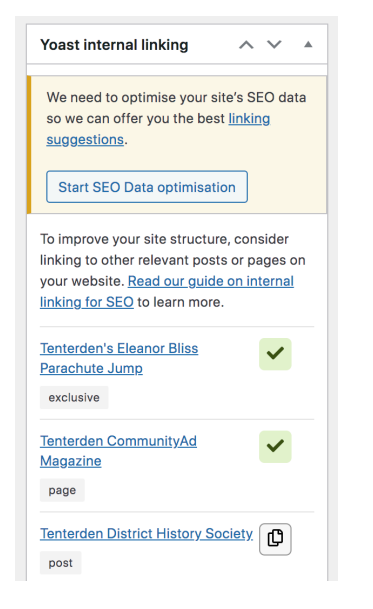

- To check the relevance of the suggested link, click on the article title (blue underlined text) and it will open in a new window.

#### **What is a relevant article?**

We want to direct readers to articles that provide further reading on the same, or a similar, subject.

For example, the article titled ['The Urgent Miss Babington' in Tenterden](https://www.communityad.co.uk/exclusives/urgent-miss-babington-tenterden/)' contains the line, "*…We sold Jubilee Tea Towels and I did a sponsored Parachute Jump last year…*"

CommunityAd wrote about this parachute jump in the article titled "*Tenterden's Eleanor Bliss Parachute Jump*". We will link to that article so readers can find out more about the jump.

#### **To link to a suggested article:**

1) Click on the Copy icon  $\vert \mathbb{G} \vert$  to copy the URL,

- 2) Highlight appropriate text in your article (eg "… *I did a sponsored Parachute Jump last year"),*
- 3) Click 'Insert/Edit Link'  $\mathscr{P}$  and paste the URL.

## **What else can we link to?**

Any relevant internal links are good because they keep users on your website and enhance your users' experience.

2 or 3 internal links per article is fine. Keep it natural and subtle. Each link should be to a different page.

The main links we want to create, after related articles are:

### **1) Business Directory**

For example, if an article mentions schools in Aylesford, create a link to [https://](https://www.communityad.co.uk/aylesford/schools-colleges/) [www.communityad.co.uk/aylesford/schools-colleges/](https://www.communityad.co.uk/aylesford/schools-colleges/)

Or eg if it mentions antiques in Tunbridge Wells, link to [https://www.communityad.co.uk/](https://www.communityad.co.uk/tunbridge-wells/antiques-antique-shops/) [tunbridge-wells/antiques-antique-shops/](https://www.communityad.co.uk/tunbridge-wells/antiques-antique-shops/)

(Sometimes you need to add an extra sentence like, "*If this has sparked your interest in antiques, why not visit one of the many antique dealers in Tunbridge Wells.*" - the link would be added to the underlined part of the sentence.)

If an article just mentions the name of a town, we can link to that town's directory page. eg<https://www.communityad.co.uk/dover/>

## **2) Magazines**

We can also link to any of the Magazines featured on **communityad.co.uk**. For example:

<https://www.communityad.co.uk/books/ashford-villages-communityad-magazine/>

This works well when an article is about local news.

Feel free to add a sentence saying for example, "*Keep up to date with all the local news in Ashford CommunityAd Magazine"* 

**BG BOTTLE GREEN WEBSITES** 

Any questions, please drop us an email at: alan@bottlegreenwebsites.com stuart@bottlegreenwebsites.com